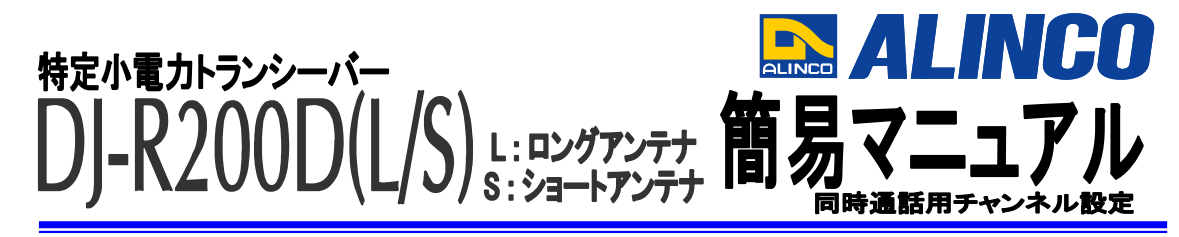

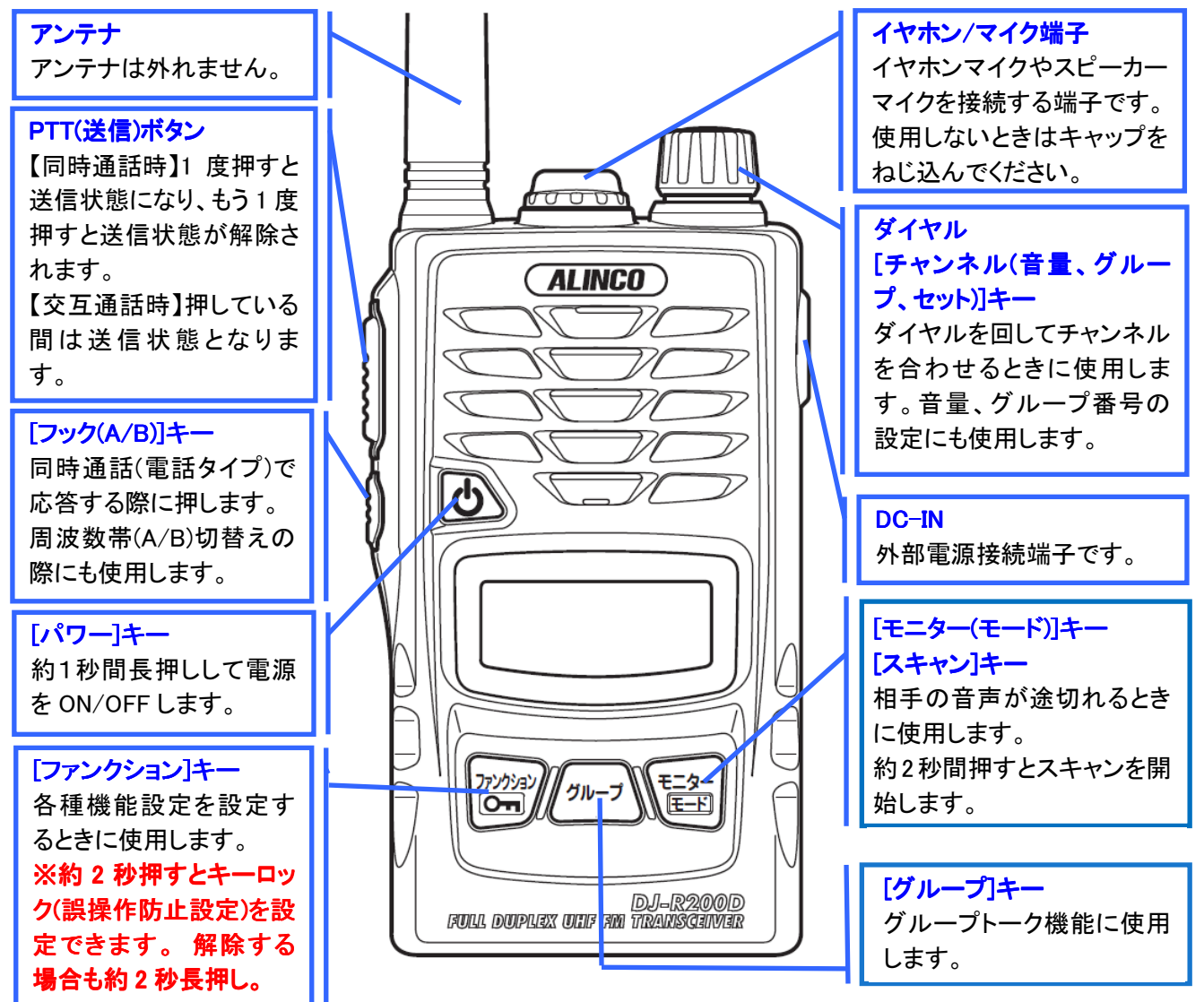

# 音声通話の明瞭度を上げたいときは・・・

### バックノイズを低減させる"コンパンダー機能"を設定する。

- ① [ファンクション]キーを 1 回押した後、ダイヤルを 2 回押します。 ⇒ディスプレイに『oFF ComPnd』と表示されます。
- ② ダイヤルを回してディスプレイを 『on ComPnd』に変更します。
- ③ PTT(送信)ボタンを押して設定を完了します。

### 設定状態がわからなくなったときは・・・ 簡易リセット(初期化)をする。

- ① [パワー]キーを長押しして電源を切ります。
- ② [ファンクション]キーを押しながら電源を入れます。
- ③ ディスプレイが全て点灯中に[ファンクション]キーを離すと、簡易リセット(初期化)します。

同時通話モードの設定方法。

- ① [ファンクション]キーを 1 回押します。
- ② [モニター]キーを 1 回押します。 ⇒ディスプレイ左側の数字"1"が点滅します。 ■"1"の場合だと交互通話モードです。
- ③ ダイヤルを回して数字を "2" に変更して送信ボタンを押して設定を完了します。 ■"2"の場合だと同時通話モードです。

## 3 分間の通話制限を解除したい・・・ 同時通話時の 3 分間以上の連続送信用のチャンネル設定をする。 ≪チャンネル設定≫

- ① ダイヤルを回して同時通話用 b (ビジネス)チャンネルの〈b 1.2〉~〈b 2.9〉に設定します。 ⇒3 分間以上の連続送信が可能となります。 ※L(レジャー)チャンネルでは連続送信できません。
- ② [FUNC]キーを長押ししてキーロックをかけます。 ⇒ボタン誤操作を防ぐことができます。

※DJ-R200D は初期設定では、セットモードの送信出力が『Pow - At』となっており、 同時通話設定時において b (ビジネス)チャンネルをお選びいただくと、 自動で 1mW の連続送信が可能となります。

※上記のローパワー連続通話に加えて、通話モード 15 の短縮モード(連続・同時通話)に 設定すると、従来の 2 秒ではなく 0.5 秒の途切れだけで 10mW の連続送信が可能と なります。

#### DJ-R200D を中継器(交互通話用)として使用する。

- ① [ファンクション]キーを 1 回押します。
- ② [モニター]キーを 1 回押します。
- ③ ダイヤルを回してディスプレイ左側の数字を "5" に変更し、 送信ボタンを押して設定を完了します。
- ④ ダイヤルを回して子機と同じチャンネル、グループに設定します。
- ⑤ [ファンクション]キーを 1 回押して、[A/B]キーを押し、A/B いずれかを選択します。

※周波数帯は子機と逆に設定する必要があります。中継器が A ならば子機を B に、 中継器が B ならば子機を A に設定します。

※中継器からも受信音が聞こえます。必要に応じて音量レベルを調整してください。

### 同時通話を使用する際のご注意

・同時通話使用時には本機に対応するイヤホンマイクまたはイヤホンが必要となります。 ⇒ハウリング防止の為です。